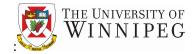

1. The Visa registration form (in Excel) is now available online at: <u>https://www.uwinnipeg.ca/financial-services/forms.html</u>

Once on this Forms page, go down to the group header called Visa Application Forms (NEW Cardholders). Click on 03.Visa Application-New Cardholder [Excel]

This Excel file will download to your Download folder on your PC/laptop. Go to Download folder. Open Excel file and Save As **Visa Application**-**New Cardholder\_your name.xlsx** 

Your name would be: first initial of your first name plus your last name

**Example**: Jerry Simmons is saving his application form, he would Save As **Visa Application-New Cardholder\_J Simmons.xlsx** 

2. Once the Excel form is saved, go to the tab "employee data entry" and fill in numbered boxes 1 to 3, 4 to 6, and 9 to 12, as shown on the form

## Pay attention to the type of box being filled in:

Red corner indicates further information about the box to be filled Must choose from drop-down menu Auto-filled, cannot be modified (do not enter data)

<u>Ignore</u> the tabs "<mark>TRANSMISSION\_Finance use only</mark>" and "<mark>def acctg code\_Finance use only</mark>" as these two tabs are for Financial Services use only

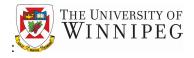

<u>Date entry items to look out for:</u> The cells highlighted in **yellow** indicate the number of characters used and what is remaining for a particular box

Legal First Name is entered ONLY if different from First Name Middle Name is optional BUT if used, must be more than one character Home Address 1 and Street Type combined cannot exceed 36 characters Home Address 2 cannot exceed 36 characters Postal Code is 6 characters with no space For Default Accounting Codes, <u>Account</u> number is required as well as <u>Department</u> number (if Account number is greater than 70000). Sub-Department, Award and Project are optional

For Default Accounting Codes, Company is usually U of Winnipeg

3. Sign the Excel application form

For the Employee signature, there are **<u>two</u>** options:

## Manual Signature

Print the form and sign it manually and send through internal mail to your Dean/manager/supervisor for approval

## **Electronic Signature**

Provide an electronic signature (see **04.Procedure – Electronic Signature\_New cardholder.docx**) and email the form to your Dean/manager/supervisor for approval

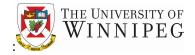

New Visa Cardholder Registration

- 4. Go to tab "Memorandum of Agreement". By signing the application form, you agree to the terms on this tab
- 5. Go to tab "Guidelines and Exclusions". Please read these guidelines and make sure you understand the requirements and duties of corporate card ownership